## **ログイン方法のご案内**

◎スマートフォン版より、ログインする方法

・ ホームページ上の「スマートフォンの方はこちら」をクリックしてください。

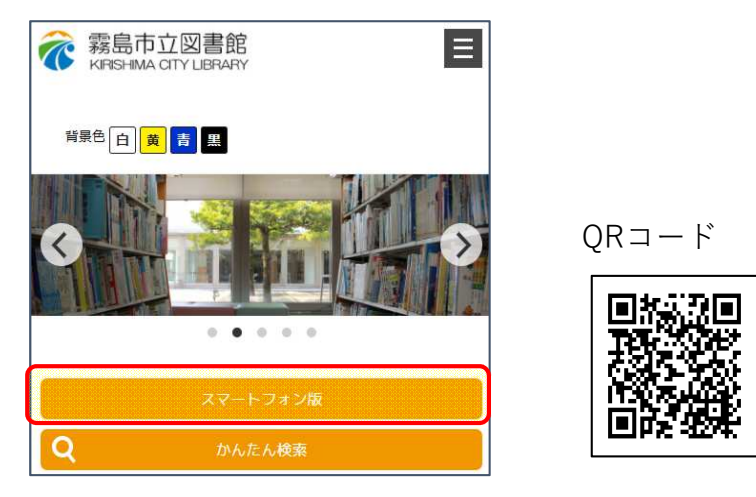

※スマートフォン版URL

https://www.lib-kirishima.jp/opw/OPS/OPSINDEX.CSP?DB=LIB

- スマートフォン用ページの「ログイン」または「利用者ページ」をクリックしてください。
- ・ログイン認証ページが表示されますので、利用券番号とパスワードを入力してください。

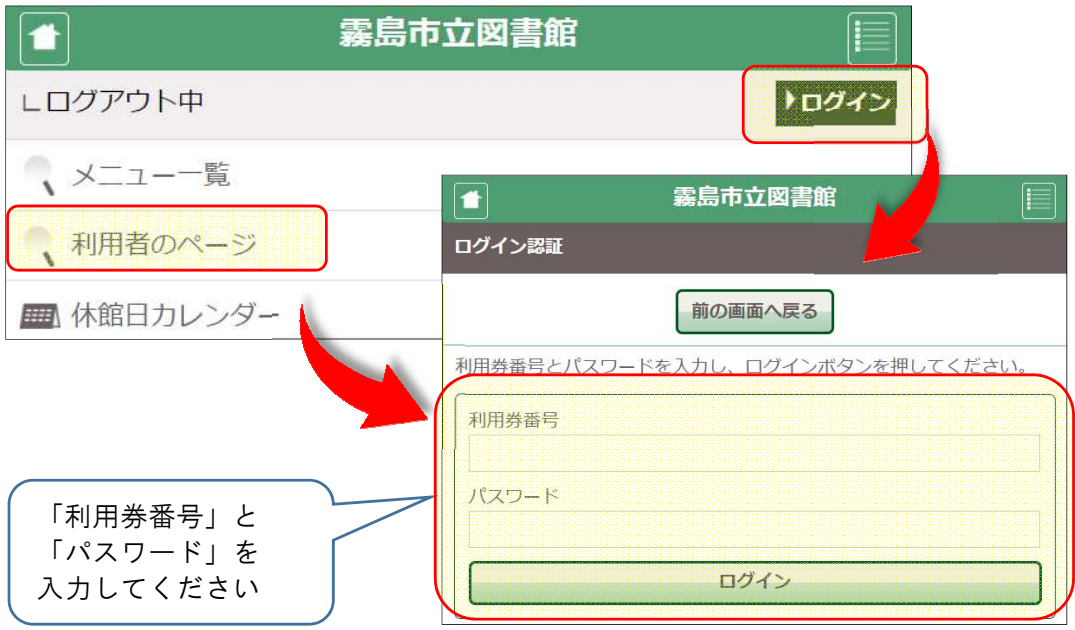

・ ログイン後は、利用券番号が表示され、ログインボタンが「ログアウト」に変わります。

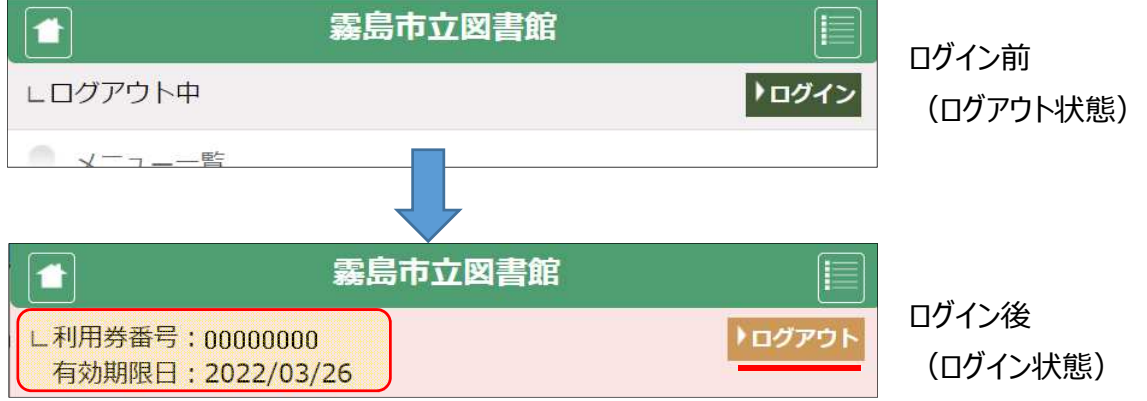